# Configurazione delle impostazioni basate sulla porta QoS (Quality of Service) su un router serie RV Ī

## **Obiettivo**

Le impostazioni basate sulla porta QoS (Quality of Service) consentono di configurare ciascuna porta del dispositivo per le impostazioni LAN (Local Area Network) QoS utilizzando livelli di priorità diversi per il traffico di rete. In questo modo, il router può assegnare le priorità e gestire il traffico in modo diverso su ciascuna porta, in modo da ottenere le prestazioni migliori durante la connessione a una serie di dispositivi.

RV130, RV130W, RV132W e RV134W supportano fino a quattro code prioritarie per la definizione delle priorità del traffico. Ciò consente prestazioni di rete superiori quando dispositivi diversi, ad esempio telefoni IP (Internet Protocol), fotocamere o dispositivi Internet, richiedono una quantità variabile di larghezza di banda o condividono la stessa rete. Ad esempio, è possibile assegnare la priorità al traffico vocale rispetto alla posta elettronica nella rete, poiché il traffico vocale richiede una larghezza di banda maggiore rispetto alla posta elettronica. Ciò garantisce che il traffico vocale venga inoltrato più rapidamente rispetto al traffico e-mail, spesso con chiamate più chiare ma un certo ritardo nella ricezione delle e-mail.

In questo documento viene spiegato come configurare le impostazioni basate sulla porta QoS su un router serie RV. Si applica solo ai dispositivi che supportano QoS. Per ulteriori informazioni, consultare il manuale di istruzioni.

#### Dispositivi interessati

● Serie RV - RV130, RV130W, RV132W, RV134W

### Versione del software

- 1.0.3.16 RV130, RV130W
- 1.0.0.17 RV132W
- 1.0.0.21 RV134W

#### Configurazione delle impostazioni basate sulla porta QoS

Passaggio 1. Accedere all'utility basata sul Web e scegliere QoS > Impostazioni basate sulla porta QoS.

Nota: Le immagini riportate in questo articolo vengono acquisite dal router RV132W. Le opzioni possono variare a seconda del modello del dispositivo.

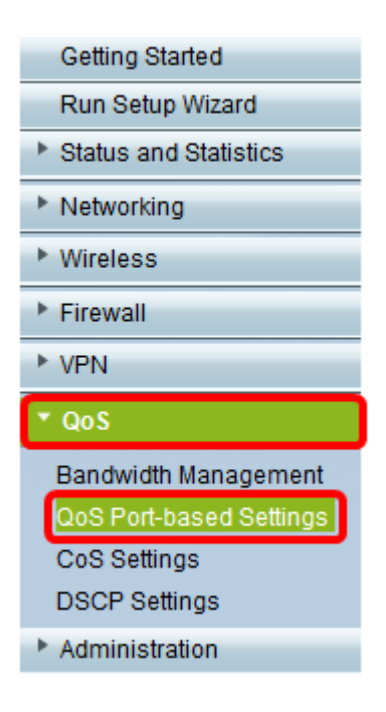

Passaggio 2. Per ciascuna porta nella tabella delle impostazioni basata sulla porta QoS, scegliere un'opzione dall'elenco a discesa Modalità di attendibilità.

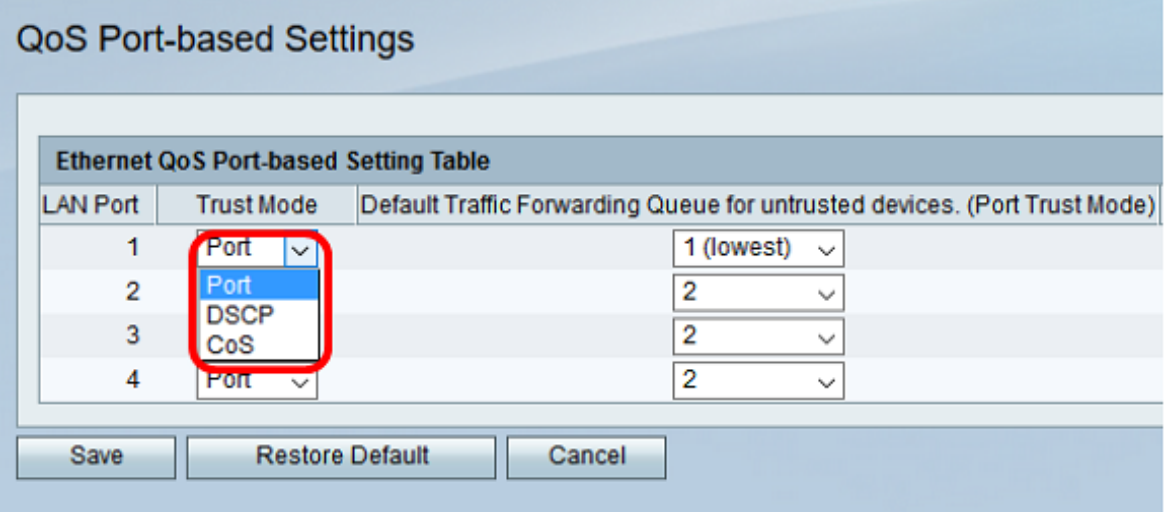

Le opzioni sono:

- Porta questa è l'impostazione predefinita. Abilita le impostazioni QoS basate su porta. È quindi possibile impostare la priorità del traffico per una porta specifica. La priorità della coda di traffico inizia con la priorità più bassa di 1 e termina con la priorità più alta di 4.
- DSCP Differentiated Services Code Point (DSCP) è un livello di priorità che assegna la priorità al traffico di rete in base al mapping della coda DSCP nella pagina Impostazioni DSCP.
- $\bullet$  CoS Class of Service (CoS) assegna la priorità al traffico di rete in base al mapping della coda CoS nella pagina Impostazioni CoS.

Passaggio 3. Se nel passaggio 2 è stato scelto Porta, scegliere un livello di priorità per il traffico in uscita di tale porta dall'elenco a discesa Default Traffic Forwarding Queue for untrusted devices. Un valore più alto indica una priorità più alta. L'opzione 4 (più alta) è l'impostazione predefinita.

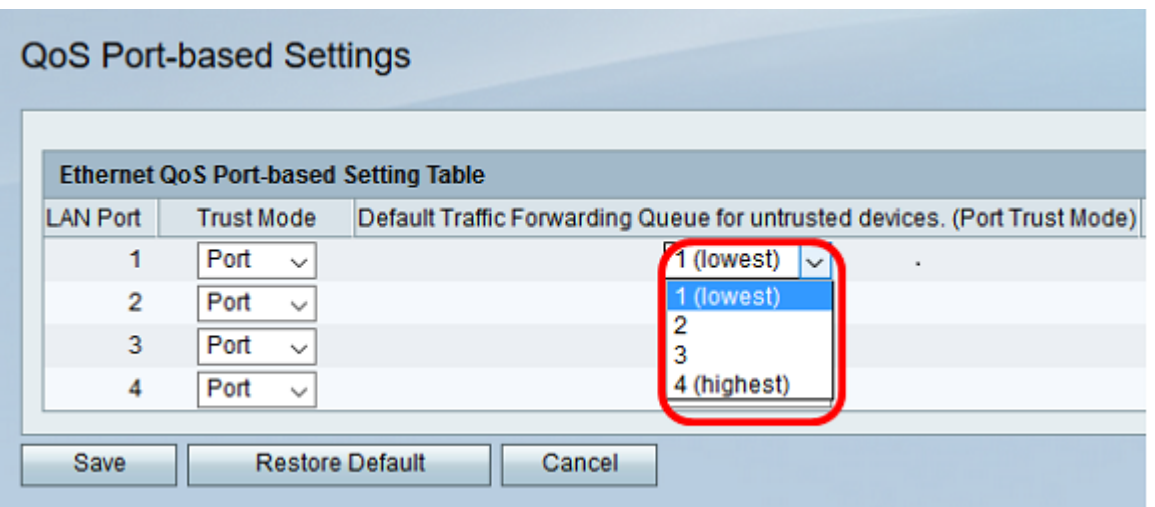

Nota: Maggiore è la priorità, maggiore sarà l'accesso della porta alla larghezza di banda disponibile. Questo è importante per dispositivi come i telefoni IP, dove la qualità delle chiamate dipende dalla larghezza di banda utilizzata per una connessione di buona qualità.

Passaggio 4. Fare clic su Salva.

A questo punto, è necessario configurare l'impostazione QoS basata sulla porta sul router serie RV.